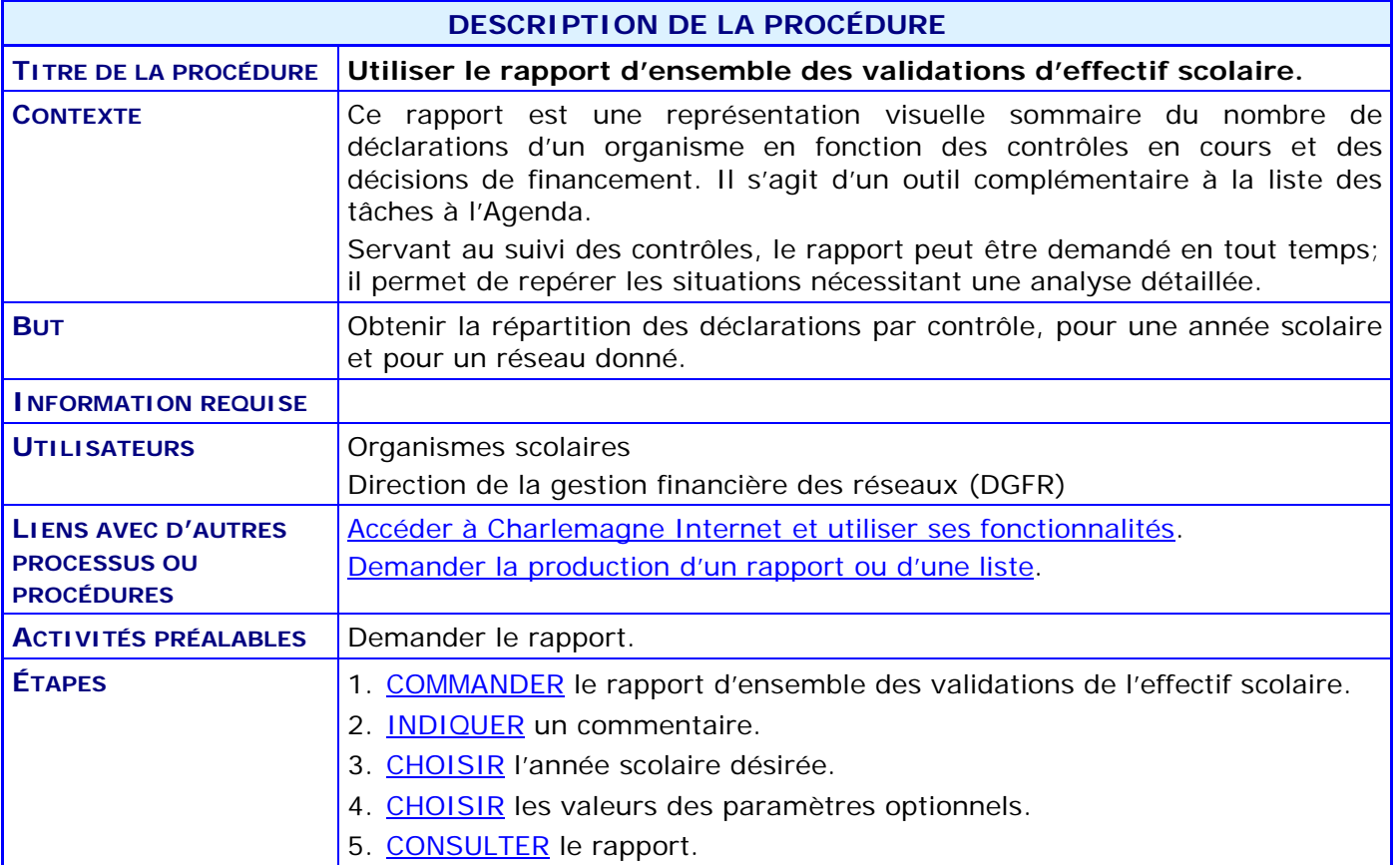

#### **ACTIVITÉS PAR ÉTAPES**

- <span id="page-1-0"></span>1. **COMMANDER** CHF050214R le rapport d'ensemble des validations de l'effectif scolaire.
	- 1.1. À partir de l'application Charlemagne Internet, au menu « Soutien à la tâche », CHOISIR le sous-menu « Demander l'exécution d'un rapport, d'une liste ou d'un fichier ». VOIR la procédure « [Demander la production d'un rapport ou d'une liste](http://www1.education.gouv.qc.ca/charlemagne/medias/Demander_prod_rp_ou_liste.pdf) ».

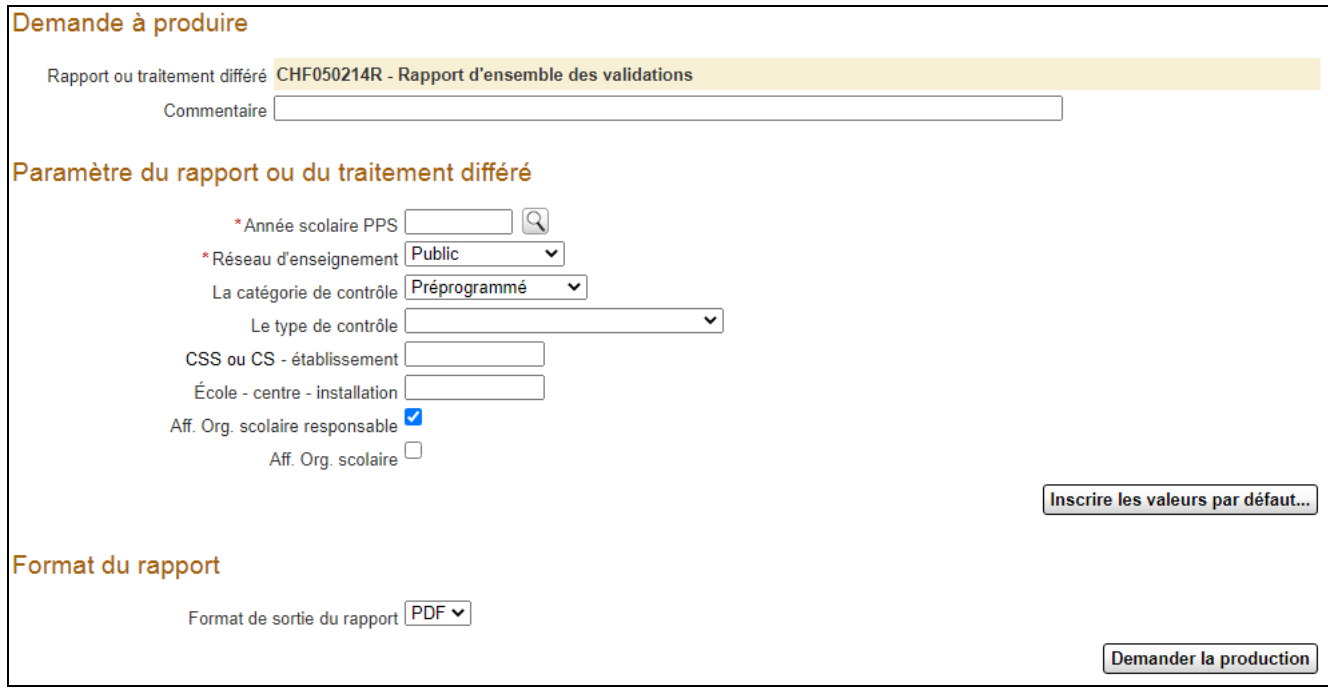

- <span id="page-2-0"></span>2. **INDIQUER** un commentaire permettant de distinguer le rapport qui sera généré.
- <span id="page-2-1"></span>3. **CHOISIR** l'année scolaire désirée et le réseau d'enseignement (paramètres obligatoires).
- <span id="page-2-2"></span>4. **CHOISIR** les valeurs des paramètres **optionnels** suivants :
	- « La catégorie de contrôle » : Préprogrammé (valeur par défaut), préprogrammé, vérificateur externe ou adhoc
	- *NOTE : L'absence d'une valeur pour les champs suivants est interprétée comme « toutes les valeurs ».*
	- « Le type de contrôle » : sous entente, dépassement d'âge maximal, etc.
	- « CSS ou CS établissement » : code de la commission scolaire ou de l'établissement d'enseignement demandeur.
	- $\triangleright$  « École centre- installation » : code de l'école publique ou de l'installation privée.
	- $\triangleright$  « Aff. Org. Scolaire responsable » : case cochée par défaut et qui permet de faire afficher au rapport les sous-totaux par organisme scolaire responsable.
	- « Aff. Org. scolaire » : case qui permet de faire afficher au rapport les sous-totaux par organisme scolaire.
- <span id="page-2-3"></span>5. **CONSULTER** le rapport qui fournit les informations suivantes :
	- 5.1. Le rapport présente des déclarations ou des cours ciblés pour chaque type de contrôle.
	- 5.2. Pour chaque ligne d'informations, le rapport présente les totaux de déclarations (ou de cours) pour chaque état.
	- 5.3. Pour l'état « Réglé », la décision de financement est inscrite : « Financement accordé », « Financement accordé avec modification » ou « Financement refusé ».
	- 5.4. Le rapport donne la liste des déclarations ou cours confirmé. Ceux-ci ont normalement des tâches à l'agenda Mercure de type requête qui nécessite une intervention.

Direction de l'administration et des solutions d'affaires

Charlemagne

CHF050214R

Rapport d'ensemble des validations d'effectif scolaire

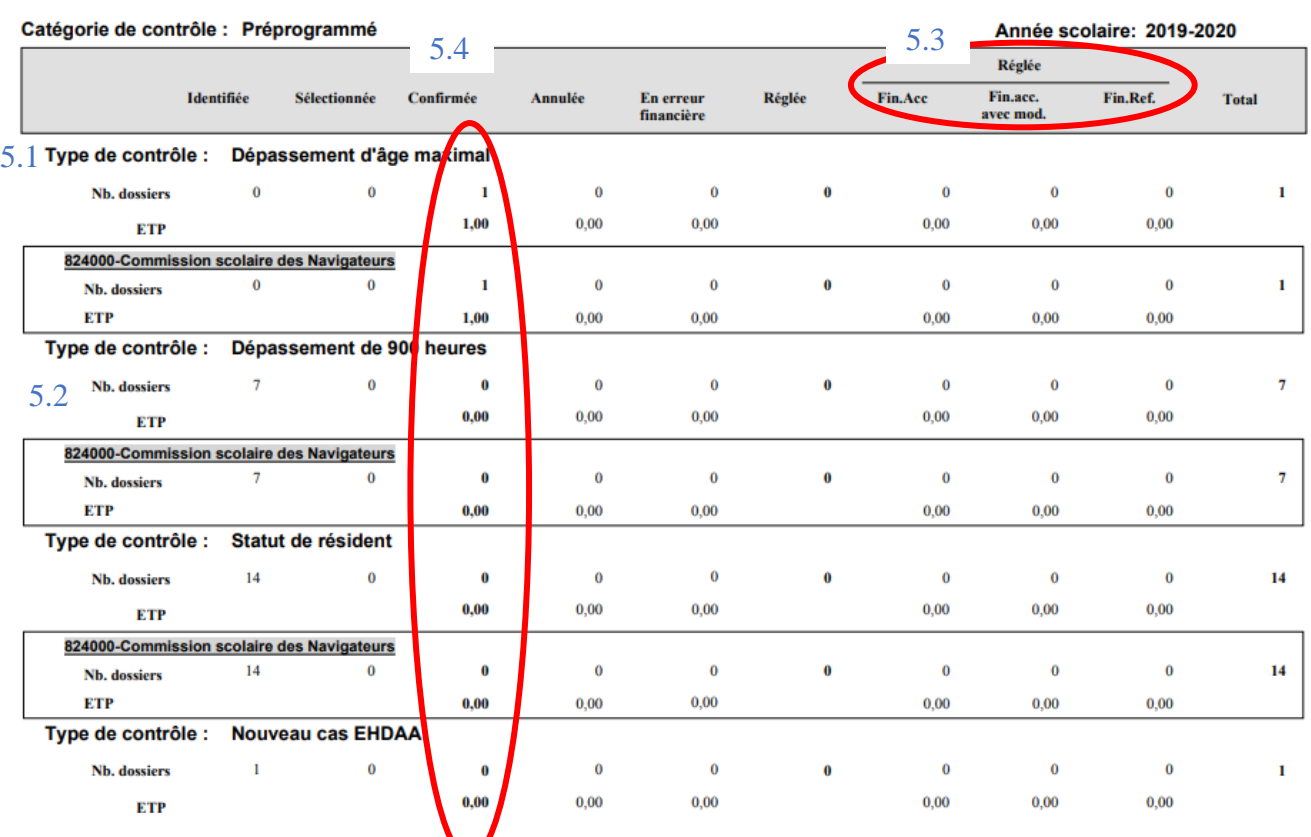

 $\gtrsim$